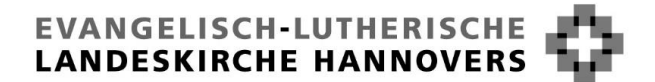

DAS LANDESKIRCHENAMT

**Rundverfügung G 4/2024** Landeskirchenamt ◼ Postfach 37 26 ◼ 30037 Hannover Dienstgebäude Rote Reihe 6

(lt. Verteiler)

30169 Hannover Telefon/FAX 0511 1241-0/266 E-Mail landeskirchenamt@evlka.de Auskunft Frau Volkhardt Durchwahl 0511 1241-741 E-Mail Wiebke.Volkhardt@evlka.de Datum 13. März 2024

Aktenzeichen N-512-8 / 73

## **Neuer GEMA – Vertrag für Musikaufführungen bei Kirchenkonzerten und Veranstaltungen 2024**

GEMA und EKD haben einen neuen Pauschalvertrag abgeschlossen. Danach haben sich einige Änderungen ergeben.

- Konzerte und Gemeindefeste sind ab sofort nur noch über das GEMA Online-Portal zu melden. Der bisher übliche Meldebogen darf nicht mehr verwendet werden.
- Eine Vergütungspflicht hängt von der Art der Musik ab.
- Die GEMA überprüft anhand einer eingereichten Setlist (Liste der aufgeführten Musikstücke) eine eventuelle Vergütungspflicht der Kirchengemeinde.
- Gottesdienste müssen nach wie vor nicht gemeldet werden.

Sehr geehrte Damen und Herren,

Die GEMA hat die bestehenden Verträge zur Aufführung von Musikwerken in Gottesdiensten sowie in Konzerten und Veranstaltungen zum 31.12.2023 gekündigt. Die für 2024 geltenden Verträge sehen Folgendes vor:

#### 1. Neuer Kirchenkonzert- und Veranstaltungsvertrag

Der Vertrag für Kirchenkonzerte und Veranstaltungen ist wesentlich umfangreicher als bisher, die Meldepflichten haben sich erheblich verändert, siehe hierzu: [https://www.kirchenrecht-ekd.de/document/55425.](https://www.kirchenrecht-ekd.de/document/55425)

Wie bereits mit der Rundverfügung G 10/2023 mitgeteilt, ist eine Meldung nur noch online über das Online-Portal der GEMA möglich. Der bisherige Meldebogen darf nicht mehr verwendet werden.

Dabei gelten Meldefristen, die unbedingt zu beachten sind: Die Meldung von Konzerten und Veranstaltungen ist bis spätestens 10 Tage nach der Veranstaltung auf dem Online-Portal vorzunehmen. Die sogenannte "Setlist" ist bis spätestens 6 Wochen nach der Veranstaltung auf dem GEMA-Portal zu melden. Ein Konzert mit Unterhaltungsmusik muss – davon abweichend – spätestens 3 Tage **vor der Veranstaltung** gemeldet werden.

Die GEMA hat in dem neuen Vertrag angekündigt, dass sie bei nicht ordnungsgemäß über das Online-Portal gemeldeten Veranstaltungen bzw. bei verspäteten Meldungen erhöhte Gebühren und Schadensersatz geltend macht.

Für die Meldung müssen sich die Kirchengemeinden zunächst auf dem Online-Portal registrieren. Eine Anleitung für die Registrierung ist in der Anlage zu dieser Rundverfügung enthalten. Im Online-Portal sind neben Veranstaltungsort, Eintrittsgeld und der Besucherzahl auch die Setlists anzugeben. Weitere Hinweise zur Nutzung des Online-Portals entnehmen Sie bitte der Rundverfügung G 10/2023.

## 2. Neuer Gottesdienstvertrag

Der Vertrag für Gottesdienste und gottesdienstähnliche Veranstaltungen ist im Wesentlichen unverändert für ein weiteres Jahr verlängert worden; siehe hierzu: <https://www.kirchenrecht-ekd.de/document/55450>

Zu den Gottesdiensten gehören nicht nur die klassischen Sonntags-Gottesdienste, sondern auch Abendgottesdienste oder Andachten sowie Kasualien (u.a. Taufen, Trauungen und kirchliche Bestattungen). Das bedeutet, dass Gottesdienste etc. weiterhin nicht bei der GEMA gemeldet werden müssen. Die EKD zahlt für die Musikanteile in Gottesdiensten und gottesdienstähnlichen Veranstaltungen jährlich eine Pauschalsumme an die GEMA, die auf der Grundlage der Erhebungen in den letzten Jahren ermittelt wurde.

Die EKD hat darüber informiert, dass die Bereitstellung von Formaten im digitalen Raum unverändert ebenfalls weiterhin möglich ist. Das Live-Streaming eines Gottesdienstes und eine zeitversetzte Wiedergabe im Internet sind also weiterhin erlaubt. Dies gilt auch für die Zugänglichmachung auf Social-Media-Kanälen. Das Streaming von Kirchenkonzerten und anderen musikalischen Veranstaltungen ist dagegen nicht vom Pauschalvertrag abgedeckt.

Immer wieder gibt es Abgrenzungsfragen, wann ein Gottesdienst oder eine Andacht vorliegt oder ob die Kriterien für ein Kirchenkonzert oder eine Veranstaltung mit Musik zutreffen. Grundsätzlich gilt bei gottesdienstlichen Formaten das kirchliche Selbstbestimmungsrecht und die damit verbundene Befugnis zu definieren, was z.B. einen Gottesdienst, eine Andacht oder eine Amtshandlung ausmacht.

Das Feiern von Gottesdiensten und gottesdienstähnlichen Veranstaltungen ist seinem Wesen nach ein "gemeinschaftliches Tun von Menschen, die sich auf Gott ausrichten". Die Feier hat eine erkennbare, stabile Grundstruktur, die vielfältig ausgestaltet werden kann. Bei Kirchenkonzerten steht dagegen die Vorführung eines oder mehrerer Musikwerke im Vordergrund.

Rein äußerlich betrachtet dürften Gottesdienste und gottesdienstliche Veranstaltungen aus Wort- und Musikanteilen wie z.B. Lesungen, Gebeten, Ansprache, Segenshandlungen bestehen. Musikalisch kann ein Gottesdienst eher kleiner (mit liturgischem Rahmen und Gemeindegesang), aber auch reichhaltiger gestaltet sein (unterschiedliche Chor- und Soloeinsätze, Beteiligung von Instrumentalgruppen, Bands etc.). Von einem Kirchenkonzert wäre auszugehen, wenn es keine wesentlichen Wortbeiträge gibt, etwa nur eine allgemeine Begrüßung und Verabschiedung.

## 3. Musiknutzungen, die durch die Zahlung der EKD bereits bezahlt sind:

- a) Gottesdienste und gottesdienstähnliche Veranstaltungen
- b) Kirchenkonzerte:
- Konzerte mit sogenannter "ernster" Musik
- Konzerte mit neuem geistlichem Liedgut
- Gospelkonzerte.

#### c) Veranstaltungen:

- Gemeindefeste sowie vergleichbare Feste
- Kindergartenfeste mit Tonträgerwiedergabe oder Livemusik
- Seniorenveranstaltungen mit Tonträgerwiedergabe oder Livemusik
- Adventsfeiern mit Tonträgerwiedergabe oder Livemusik
- Hintergrundmusik der Jugendarbeit

Für die unter 3 c) genannten Veranstaltungen darf jedoch kein Eintrittsgeld erhoben werden und es dürfen keine gewerblichen Musiker auftreten.

Neu eingeführt ist eine Meldepflicht für Gemeindefeste und vergleichbare Feste mit Livemusik. Hierfür muss ab sofort eine Setlist eingereicht werden. Damit gehen jedoch keine finanziellen Belastungen der Kirchengemeinden einher.

4. Musiknutzungen, die **nicht** von der pauschalen Zahlung der EKD erfasst sind:

- Konzerte mit "sogenannter" Unterhaltungsmusik
- Bühnenaufführungen mit Musik (Theater, Kabarett)
- Kirchentag
- Tanzveranstaltungen (z.B. Discoabende, Karneval, Festival)
- Klanginstallationen

Diese müssen von den kirchlichen Veranstaltern über das Online-Portal der GEMA gemeldet und die einzelne Veranstaltung jeweils vergütet werden. Es gilt hierfür ein 20%iger Preisnachlass von den sonst üblichen GEMA-Gebühren.

Weitere Hinweise und Informationen finden Sie auf der landeskirchlichen Webseite "Medien- und Urheberrecht" unter:

[https://www.landeskirche-hannovers.de/landeskirche/landeskirchen](https://www.landeskirche-hannovers.de/landeskirche/landeskirchenamt/abteilungen/abteilung-7/medien-und-urheberrecht)[amt/abteilungen/abteilung-7/medien-und-urheberrecht](https://www.landeskirche-hannovers.de/landeskirche/landeskirchenamt/abteilungen/abteilung-7/medien-und-urheberrecht)

Die entsprechende Webseite der EKD mit Informationen zu den Meldungen für Musiknutzung bei Veranstaltungen ist erreichbar unter: <https://www.ekd.de/Download-Formulare-Recht-22192.htm>

Darüber hinaus hat die EKD den Leitfaden "Urheberrecht in den Kirchen der EKD" neu herausgegeben: [https://www.ekd.de/ekd\\_de/ds\\_doc/Urheber](https://www.ekd.de/ekd_de/ds_doc/Urheberrecht-in-den-Kirchen-der-EKD-final.pdf)[recht-in-den-Kirchen-der-EKD-final.pdf.](https://www.ekd.de/ekd_de/ds_doc/Urheberrecht-in-den-Kirchen-der-EKD-final.pdf) Dieser enthält weitere Details zu den Verträgen mit den Verwertungsgesellschaften sowie allgemeine Hinweise zum Urheberrecht.

Auf die kürzlich veröffentlichte Rundverfügung G 10/2023 wird noch einmal besonders hingewiesen. Bitte geben Sie diese Rundverfügung auch an die nebenamtlichen Kirchenmusiker und Kirchenmusikerinnen weiter.

Die Rundverfügungen G 10/2016 und G 13/2015 sowie deren Anlagen werden aufgehoben.

Bei Rückfragen wenden Sie sich bitte an:

Annegret v. Collande [\(Anne.vonCollande@evlka.de,](mailto:Anne.vonCollande@evlka.de) Tel.: 0511-1241751), Wiebke Volkhardt, Tel.: [\(Wiebke.Volkhardt@evlka.de,](mailto:Wiebke.Volkhardt@evlka.de) Tel.: 0511-1241741) oder an das Michaeliskloster [\(assistenz.lkmd@evlka.de\)](mailto:assistenz.lkmd@evlka.de), Tel.: 05121-6971-573).

Mit freundlichen Grüßen

Mariumle

(Dr. Mainusch)

Anlage

## **Verteiler:**

Kirchenvorstände und Kapellenvorstände

Gesamtkirchenvorstände der Gesamtkirchengemeinden

Verbandsvorstände der Kirchengemeindeverbände

durch die Kirchenkreisvorstände

(mit Abdrucken für diese, die Vorstände der Kirchenkreisverbände

und die Kirchenämter)

Vorsitzende der Kirchenkreissynoden

Büros der Regionalbischöf\*innen

Rechnungsprüfungsamt (mit Abdrucken für die Außenstellen)

Gesamtausschuss der Mitarbeitervertretungen

Landeskirchenmusikdirektor und Kirchenmusikdirektor\*innen

Anleitung für die Einrichtung eines Accounts im GEMA-Portal

Schritt 1: So registrieren Sie sich beim Onlineportal der GEMA

Das Onlineportal der GEMA erreichen Sie über die Webseite der GEMA: <https://www.gema.de/de> Auf dieser Webseite befindet sich der Einstieg in das Onlineportal. Klicken Sie hierfür oben rechts auf das abgerundete Feld "Onlineportal".

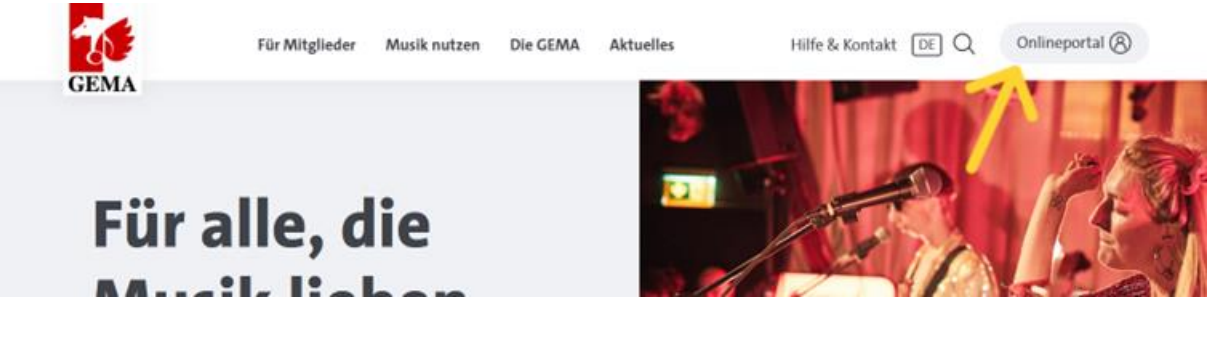

Wenn Sie auf "Onlineportal" geklickt haben, öffnet sich darunter ein rechteckiges Feld. Klicken Sie hier auf das rot hinterlegte "Login/Registrierung".

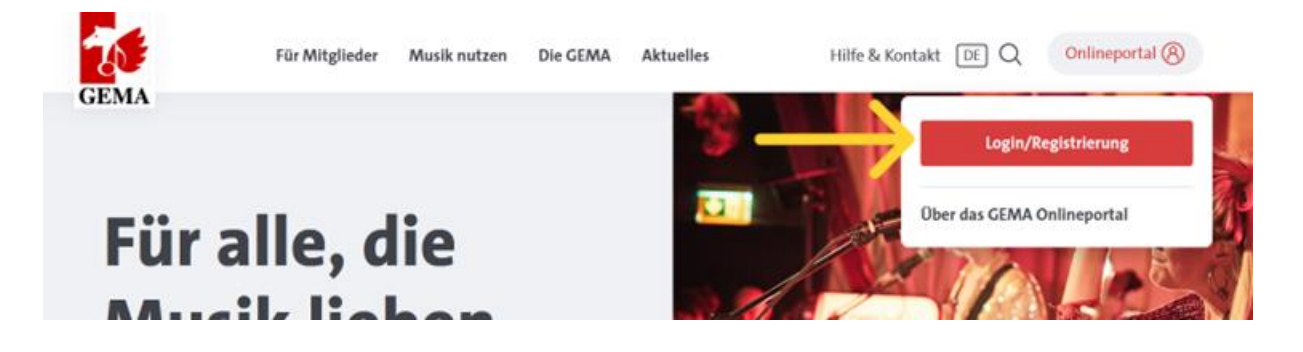

Nach ein paar Sekunden werden Sie automatisch zur Startseite des Onlineportals weitergeleitet. Unterhalb des roten Kastens steht "Haben Sie noch keinen Zugang? Hier registrieren" Klicken Sie hier auf das unterstrichene "Hier registrieren". Sie müssen sich beim Onlineportal registrieren, wenn Sie es zum ersten Mal besuchen und noch keine Zugangsdaten zum Onlineportal haben. Dies müssen Sie auch tun, wenn Sie bereits in der Vergangenheit Kunde bei der GEMA waren und eine Kundennummer haben.

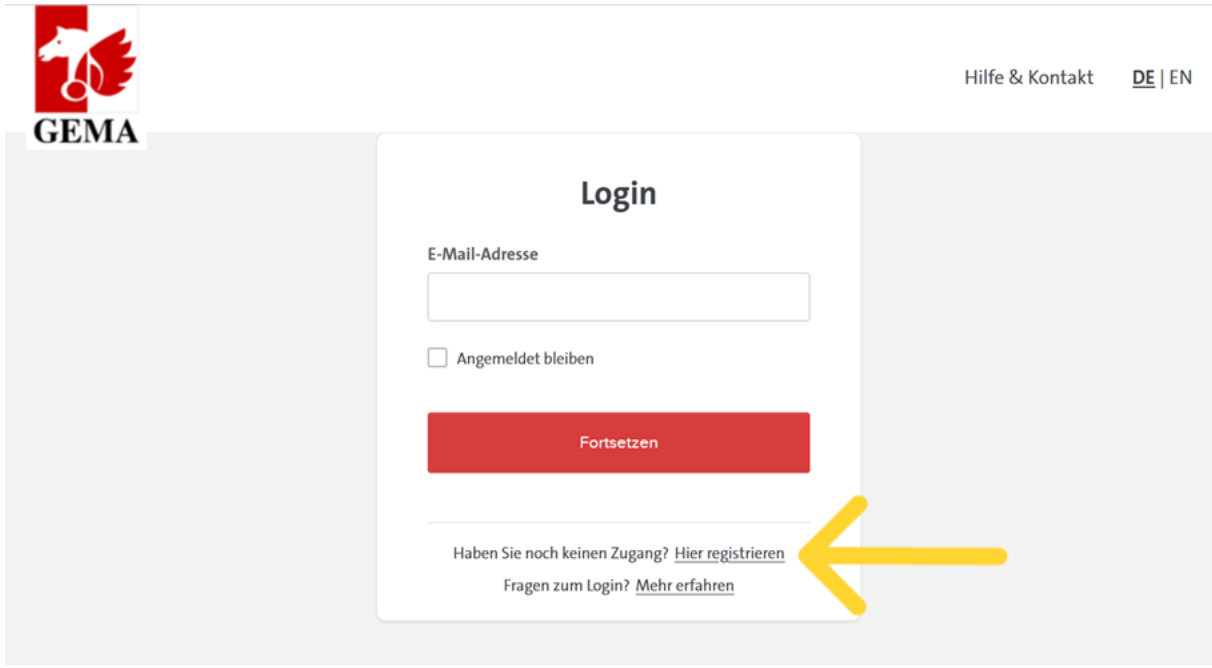

Im nächsten Schritt werden Sie gebeten, Angaben zu sich zu machen. Geben Sie hier die Mail-Adresse an, mit der der Zugang zum Onlineportal verbunden sein soll. Die GEMA wird künftig mit Ihnen über diese Mail-Adresse kommunizieren, z.B. wenn es eine Rückfrage zu einer gemeldeten Veranstaltung gibt. Sie können an dieser Stelle eine Funktions-Adresse angeben (z.B. [kg.musterdorf@evlka.de\)](mailto:kg.musterdorf@evlka.de) oder eine persönliche Adresse (z.B. [max.mustermann@evlka.de\)](mailto:max.mustermann@evlka.de). Wichtig ist, dass diese Mail-Adresse regelmäßig abgerufen wird, damit Sie z.B. Rechnungen zeitnah bearbeiten können. Es können später auch weitere Zugänge verknüpft werden, sodass auch mehrere Personen Meldungen für die Kirchengemeinde abgeben können.

Wenn Sie eine Funktionsadresse angeben, geben Sie bitte dennoch den Vor- und Nachnamen einer verantwortlichen Person der Kirchengemeinde ein, z.B. des oder der Vorsitzenden des Kirchenvorstandes oder des oder der Mitarbeiter\*in im Gemeindebüro, und geben Sie nicht als Vorname "Kirchengemeinde" und als Nachname Ihren Ortsnamen ("Musterdorf") ein. Die GEMA fragt an dieser Stelle nämlich den Namen einer sogenannten natürlichen Person ab, d.h. eines Menschen und nicht einer Körperschaft oder Institution.

Wählen Sie unterhalb des Nachnamens aus, dass Sie Kunde sind, und klicken Sie auf das rote Feld "Jetzt registrieren".

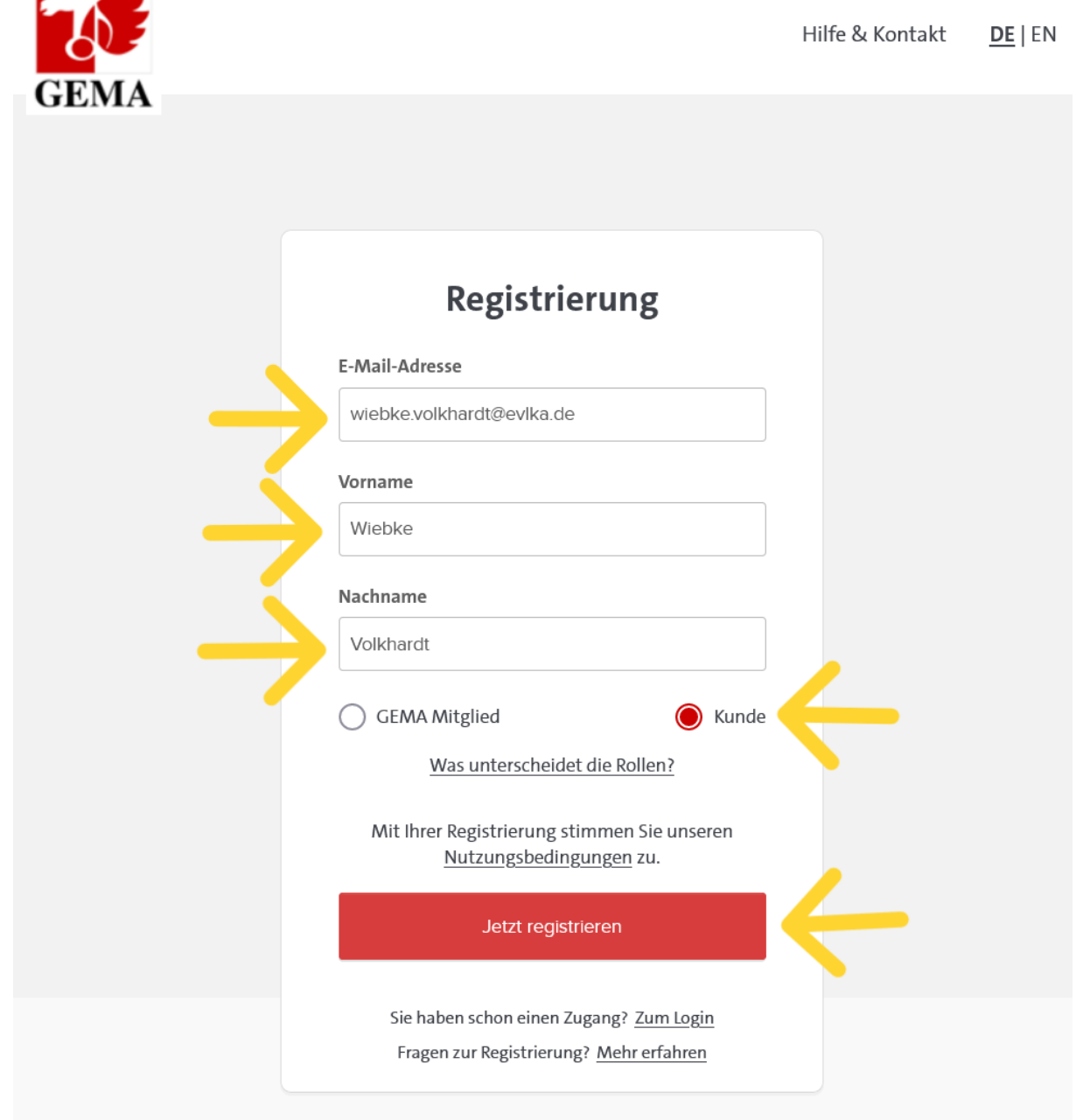

**Service** 

Innerhalb weniger Minuten erhalten Sie eine Mail von der GEMA. Die Mail wird an die Mail-Adresse geschickt, die Sie eben bei der Registrierung angegeben haben. Schauen Sie ggf. in Ihrem Spam-Ordner nach, wenn Sie keine Mail in Ihrem Posteingang finden. Wenn Sie auch nach mehreren Stunden keine Mail erhalten haben, liegt wahrscheinlich ein technisches Problem seitens der GEMA vor. Geben Sie dann bitte noch einmal Ihre Mail-Adresse sowie Vor- und Nachname an und klicken Sie erneut auf "Jetzt registrieren".

In der Mail der GEMA ist ein Link enthalten. Auf diesen Link müssen Sie klicken, um die Registrierung abzuschließen. Wenn Sie auf den Link klicken, kommen Sie automatisch auf eine Webseite, bei der Sie Ihr Passwort für das GEMA-Portal aussuchen können. Sie müssen sich an dieser Stelle ein Passwort aussuchen. Es gibt kein Passwort, dass im Vorfeld schon für Sie hinterlegt wurde, also z.B. nicht das Passwort, mit dem Sie Ihren dienstlichen PC entsperren. Suchen Sie sich also ein Passwort aus und merken Sie es sich oder notieren Sie es an einer sicheren Stelle. Nachdem Sie ein Passwort ausgesucht und bestätigt haben, haben Sie erfolgreich einen Zugang zum GEMA-Portal eingerichtet.

## Schritt 2: So loggen Sie sich beim Onlineportal der GEMA ein

Nachdem Sie nun einen Zugang zum GEMA-Portal eingerichtet haben, können Sie sich in das Portal einloggen und dort u.a. Musikwiedergaben melden, Rechnungen einsehen, Kontaktdaten bearbeiten. Der Einstieg in das GEMA-Portal befindet sich weiterhin auf der Webseite der GEMA [\(https://www.gema.de/de\)](https://www.gema.de/de) und dort oben rechts über "Onlineportal" und "Login/Registrierung" (siehe Fotos 1 und 2 auf Seite 1 der Anleitung). Hier geben Sie nun die Mail-Adresse ein, mit der Sie sich beim Portal registriert haben und klicken auf den roten Kasten mit "Fortsetzen".

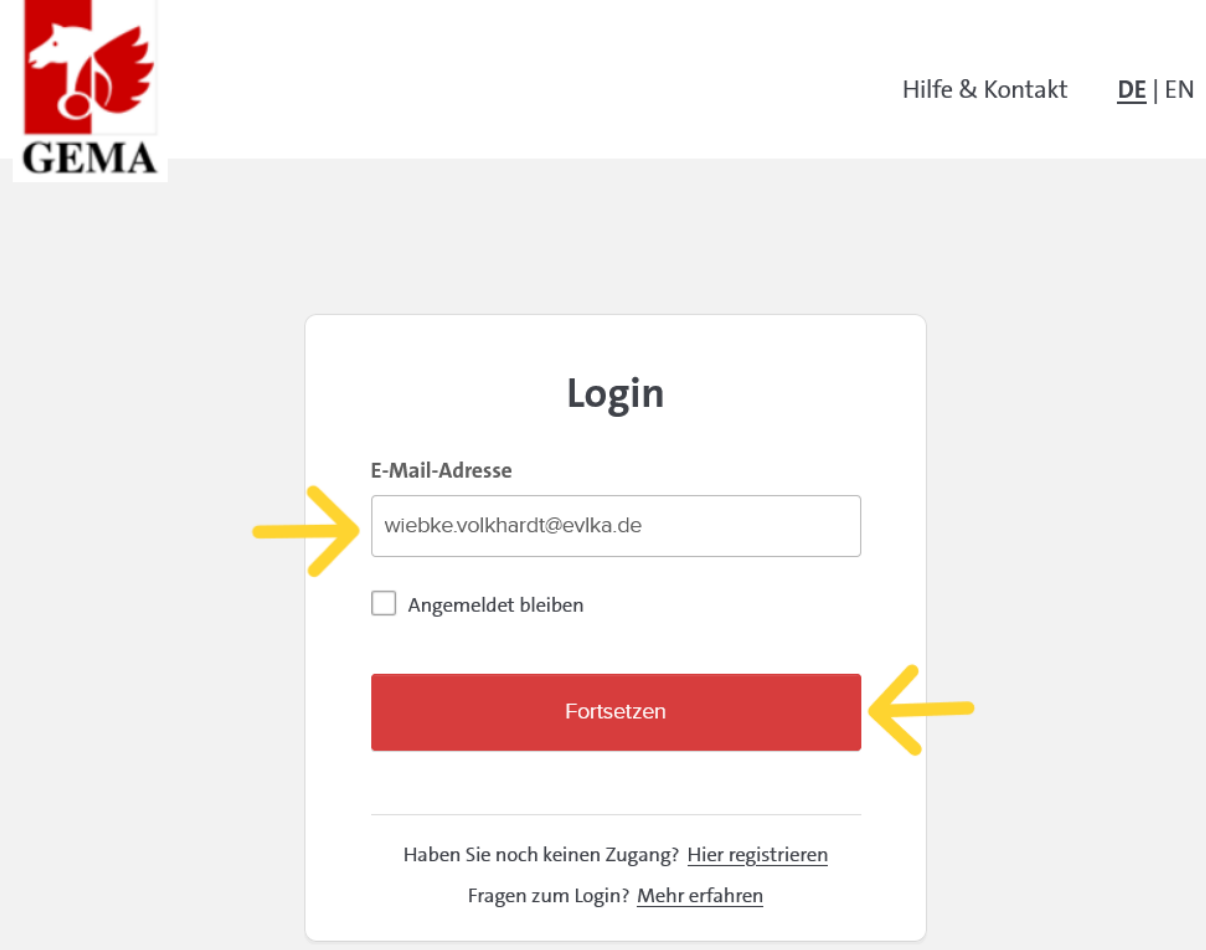

Geben Sie nun das Passwort ein, dass Sie sich bei der Registrierung ausgesucht haben und klicken Sie auf den roten Kasten mit "Bestätigen". Anschließend werden Sie automatisch in das Onlineportal geleitet.

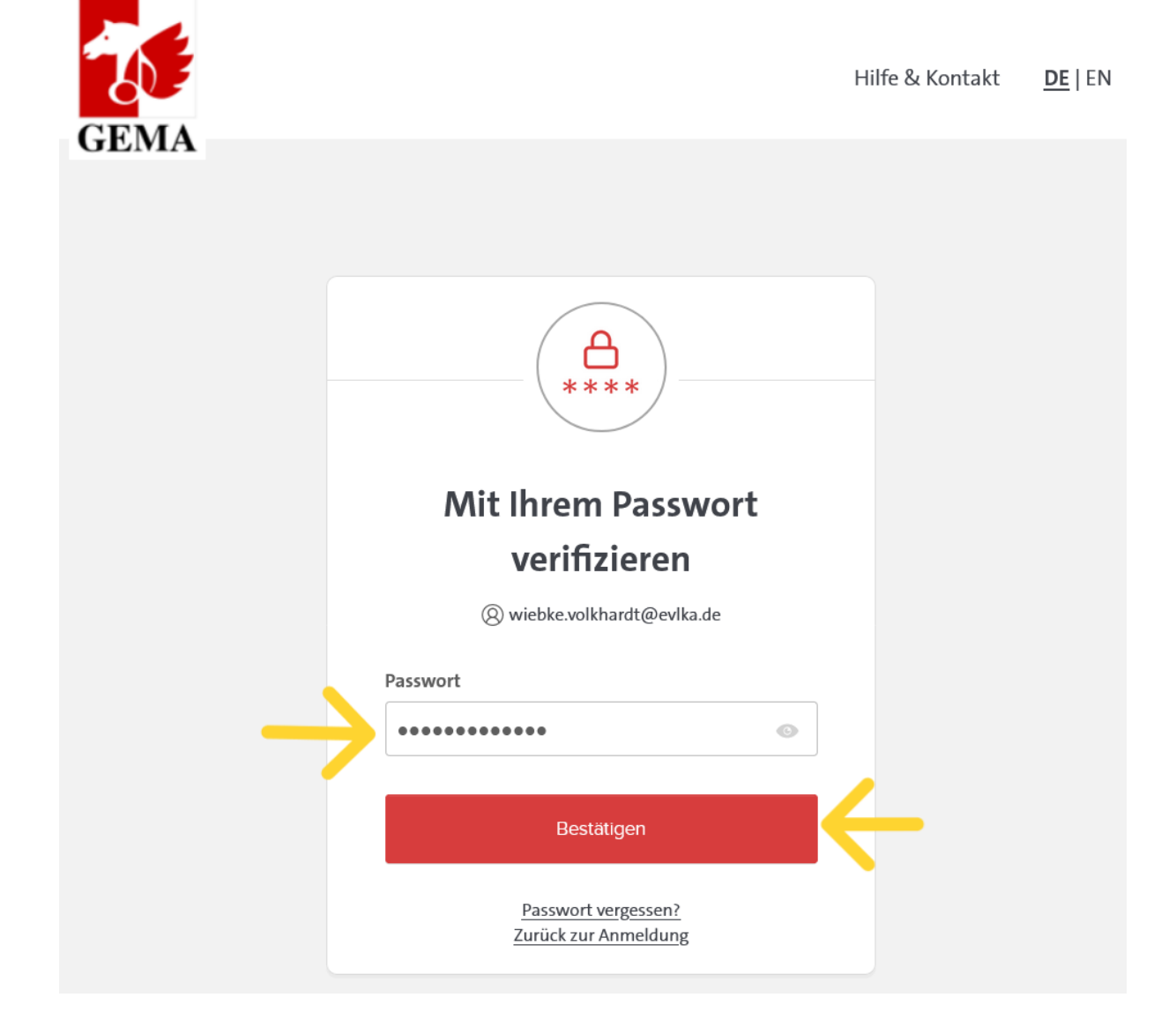

# Schritt 3: So verknüpfen Sie eine bestehende Kundennummer mit Ihrem digitalen Zugang zum GEMA-Portal

Loggen Sie sich hierzu zunächst in das GEMA-Portal ein (siehe Schritt 2). Auf der Startseite im Onlineportal wird direkt darauf hingewiesen, dass Sie Ihre bestehende Kundennummer mit Ihrem digitalen Zugang verknüpfen können.

Dieser Schritt ist notwendig, damit die GEMA Sie als evangelische Kirchengemeinde und damit als Teil des Pauschalvertrages der EKD eingruppiert.

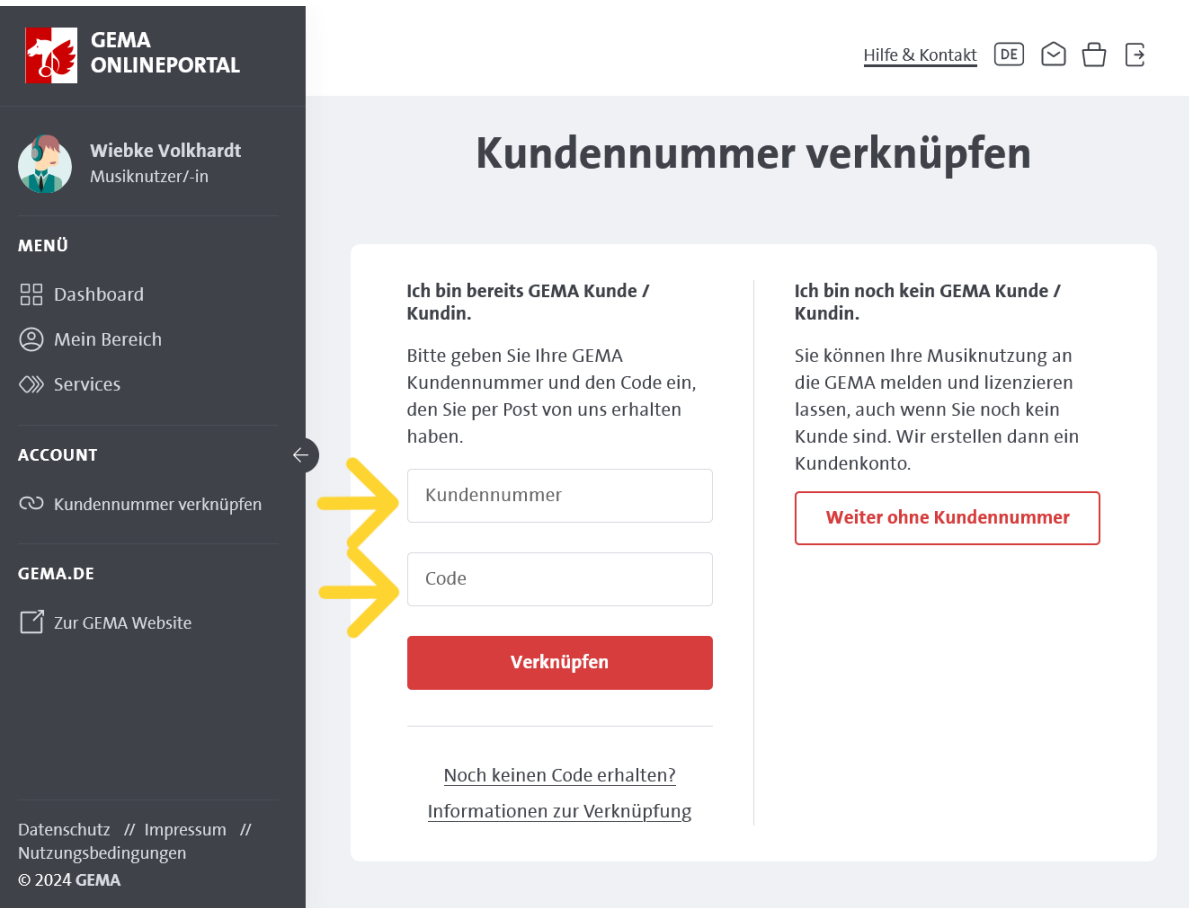

Eine Kundennummer haben Sie dann, wenn Sie in der Vergangenheit bereits eine Rechnung von der GEMA erhalten haben. Diese Nummer hat die GEMA vergeben und sie steht im Betreff oder im Briefkopf oben rechts im Anschreiben der Rechnung. Die Kundennummer hat in der Regel zehn Ziffern. Geben Sie diese Kundenummer in das obere weiße Feld "Kundennummer" ein.

Die Eingabemaske fragt als nächstes einen Code ab. Dieser Code wurde individuell von der GEMA vergeben und soll sicherstellen, dass Sie tatsächlich die Daten eines bestehenden Kunden mit Ihrem digitalen Zugang verknüpfen wollen. Dazu hat die GEMA diesen vierstelligen Code in einem postalischen Schreiben verschickt. Die Schreiben wurden im Herbst 2023 an alle Bestandskunden verschickt. Geben Sie diesen Code in das untere weiße Feld "Code" ein und klicken Sie auf den roten Kasten "Verknüpfen". Ihr digitaler Zugang ist nun mit einem bestehenden Kundenkonto verknüpft.

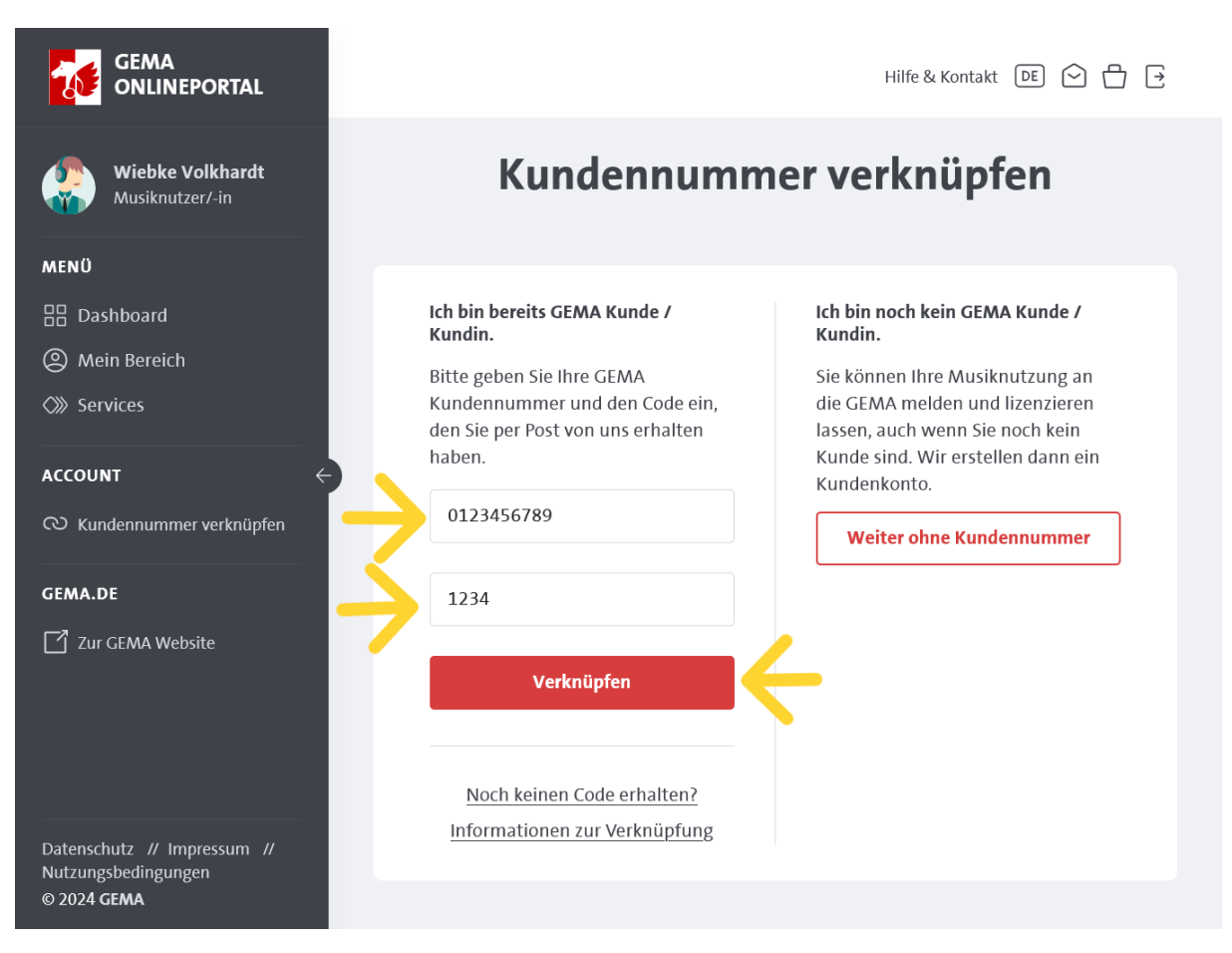

Möglicherweise haben Sie das erwähnte Schreiben der GEMA mit dem Code nicht erhalten oder haben es nicht mehr vorliegen. Die GEMA kann Ihnen den Code erneut per Post zuschicken. Klicken Sie hierfür "Noch keinen Code erhalten?" unterhalb des roten Kastens.

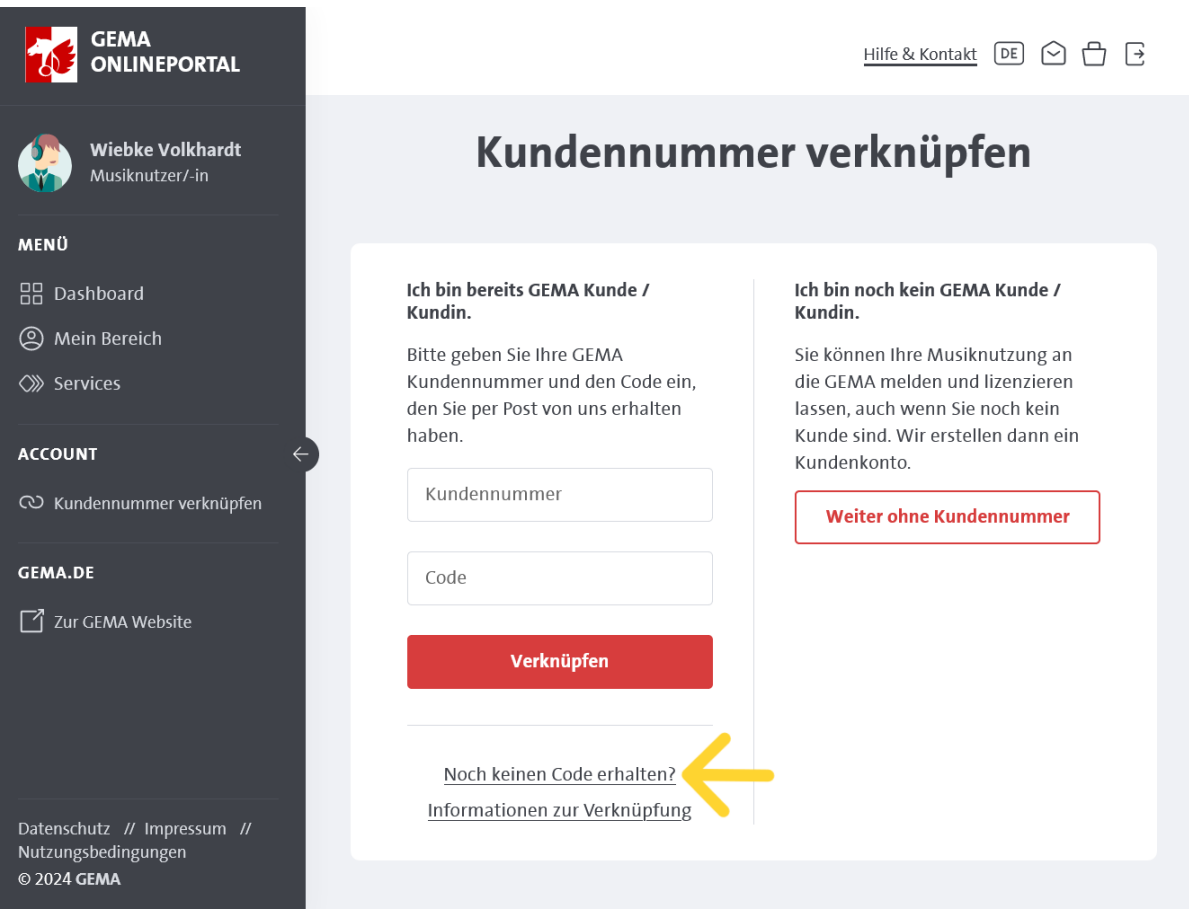

Falls Sie bisher noch kein Kunde bei der GEMA gewesen sind, haben Sie keine Kundennummer und die GEMA kann Ihnen daher auch keinen Code zuschicken. Klicken Sie in diesem Fall auf den weißen Kasten mit der roten Umrandung und der roten Schrift "Weiter ohne Kundennummer". Die GEMA wird Ihnen dann eine neue Kundennummer zuteilen.

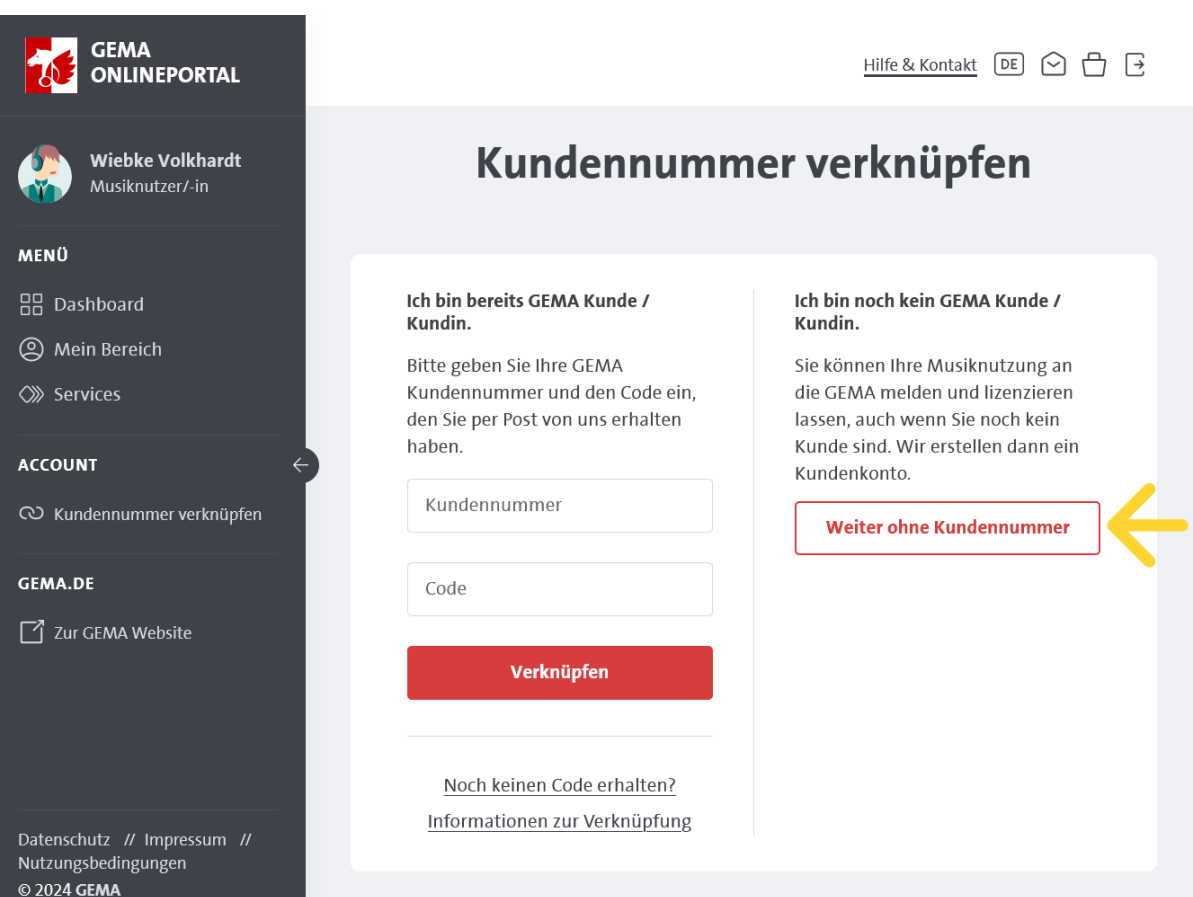